# Übungen zu Systemprogrammierung 1 Ü0 – Einführung

Sommersemester 2020

Dustin Nguyen, Jonas Rabenstein, Christian Eichler, Jürgen Kleinöder

Lehrstuhl für Informatik 4 Friedrich-Alexander-Universität Erlangen-Nürnberg

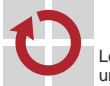

Lehrstuhl für Verteilte Systeme und Betriebssysteme

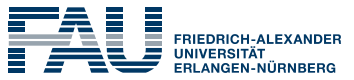

**TECHNISCHE FAKULTÄT** 

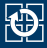

- [0.2 Organisatorisches](#page-5-0)
- [0.3 Linux-Kenntnisse](#page-10-0)
- [0.4 Versionsverwaltung mit SVN](#page-15-0)
- [0.5 Versionsverwaltung mit SVN](#page-28-0)
- [0.6 SP-Abgabesystem](#page-28-0)

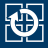

- <span id="page-2-0"></span>[0.2 Organisatorisches](#page-5-0)
- [0.3 Linux-Kenntnisse](#page-10-0)
- [0.4 Versionsverwaltung mit SVN](#page-15-0)
- [0.5 Versionsverwaltung mit SVN](#page-28-0)
- [0.6 SP-Abgabesystem](#page-28-0)

# Lernziele Systemprogrammierung

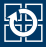

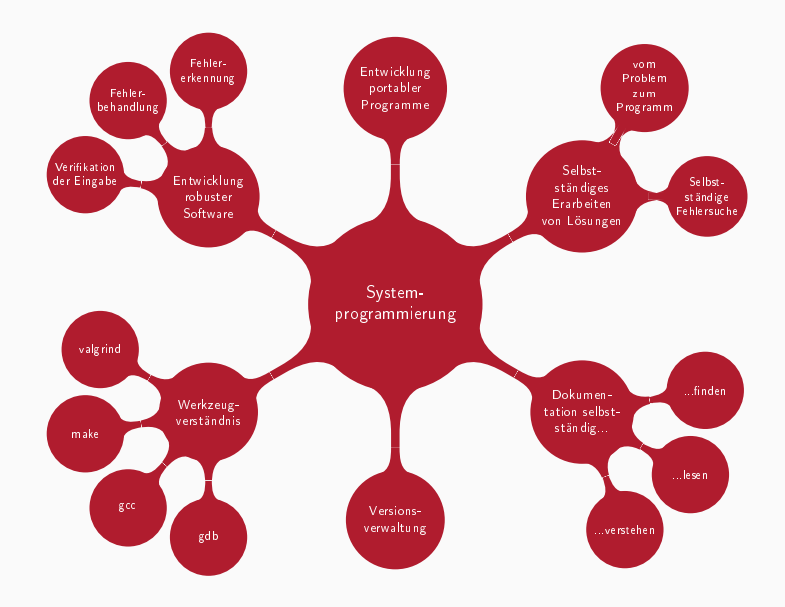

#### Tafelübungen

- Vorstellung von Betriebssystemkonzepten und Werkzeugen
- Einführung in die Verwendung der Schnittstellen
- Erarbeiten eines kleinen Programmes (Demo)
- Virtuelle Sprechstunde für inhaltliche Fragen

#### Praktischer Teil – Aufgaben

- Arbeiten mit der Betriebssystemschnittstelle
- Fehlersuche und Fehlerbehebung
- Verwenden der vorgestellten Werkzeuge
- Hilfestellung in der virtuellen Rechnerübung

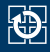

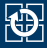

## <span id="page-5-0"></span>[0.2 Organisatorisches](#page-5-0)

- [0.3 Linux-Kenntnisse](#page-10-0)
- [0.4 Versionsverwaltung mit SVN](#page-15-0)
- [0.5 Versionsverwaltung mit SVN](#page-28-0)
- [0.6 SP-Abgabesystem](#page-28-0)

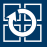

- Ausgabe neuer Aufgaben in den Tafelübungen
	- Aufgabenstellung meist recht knapp
		- Nicht alles bis in letzte Detail spezifiziert
	- Gegebene Spezifikationen sind zwingend einzuhalten
- Selbstständiges Bearbeiten der Aufgaben
	- bei Problemen hilft z. B. ein Besuch in den Rechnerübungen
- Korrektur und Bewertung erfolgt durch die Tutoren
	- Korrekturen werden elektronisch (via SVN) zur Verfügung gestellt
	- eigenes Ergebnis nach Login im *WAFFEL* einsehbar
	- Korrekturrichtlinen sind auf der Webseite dokumentiert
- Übungspunkte können das Klausurergebnis verbessern (Notenbonus)
	- Abschreibtests
	- Ggf. Vorstellen der eigenen Lösungen

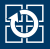

- Bearbeitungszeitraum ist angegeben in Werktagen (Mo. bis Fr.)
	- Bearbeitungszeitraum beinhaltet den Tag der Tafelübung
	- Feiertage und der "Berg-Dienstag" (nach Pfingsten) sind nicht enthalten
	- Abgabetermin kann per Skript erfragt werden
- plant für die Bearbeitung einer Aufgabe mindestens 8–16 Stunden (in Worten: ein bis zwei Tage) ein
	- langer Bearbeitungszeitraum bietet euch Flexibilität bei der Arbeitsverteilung
	- Feedback über wirkliche Bearbeitungszeit erwünscht

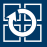

- Betreuung in Form von Videokonferenzen
- Zuordnung über <https://i4sp.cs.fau.de/rechneruebung/>
- Übungszeiten sind auf der Webseite aufgelistet

## Kontakt zum SP-Team

- 
- Forum: [https://studon.fau.de/crs2958245\\_join.html](https://studon.fau.de/crs2958245_join.html)
	- · inhaltliche Fragen zum Stoff oder den Aufgaben
	- allgemein alles, was auch für andere Teilnehmer interessant sein könnte
- Mailingliste: i4sp@cs.fau.de
	- geht an alle Tutoren
	- Angelegenheiten, die nur die eigene Person/Gruppe betreffen
- Mailingliste: i4sp-orga@cs.fau.de
	- geht an die SP-Organisatoren
	- Fragen zur Organisation und zum Übungsbetrieb
- Rechnerübungen (siehe Homepage)
	- Hilfe bei konkreten Problemen (z. B. Quellcode kompiliert nicht)
	- kein Händchenhalten, während ihr die Tastatur bedient :)
- der korrigierende Tutor
	- Fragen zur Korrektur, vergessener Gruppenbonus
	- fälschlicherweise positiver Abschreibtest

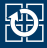

- <span id="page-10-0"></span>[0.2 Organisatorisches](#page-5-0)
- [0.3 Linux-Kenntnisse](#page-10-0)

[0.4 Versionsverwaltung mit SVN](#page-15-0) [0.5 Versionsverwaltung mit SVN](#page-28-0) [0.6 SP-Abgabesystem](#page-28-0)

# Linux Grundkurs

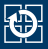

- Grundkentnisse zur Linux- und Shell-Nutzung werden vorraus gesetzt.
- Lehrmaterial gibt es bei der FSI Informatik
	- $h$ ttps: [//fsi.cs.fau.de/dw/informationen/ese/2019ws/linuxkurs](https://fsi.cs.fau.de/dw/informationen/ese/2019ws/linuxkurs)
	- Eine Aufzeichnung des Kurses ist ebenfalls verfügbar
	- Während der ersten Wochen können auch in der Rechnerübung fragen gestellt werden

## Demo: CIP-Nutzung

- Anmeldung im CIP unter <https://remote.cip.cs.fau.de>
- Auflistung der Rechnerausstattung: <https://wwwcip.cs.fau.de/cipPools/roomIndex.en.html>
- Liste der SSH Host Keys [https:](https://wwwcip.cs.fau.de/documentation/sshhostkeys.en.html) [//wwwcip.cs.fau.de/documentation/sshhostkeys.en.html](https://wwwcip.cs.fau.de/documentation/sshhostkeys.en.html)
- Benutzung über den Webbrowser <https://remote.cip.cs.fau.de>
- Aufgeteilt in verschiedene *Sections* 
	- 1 Kommandos
	- 2 Systemaufrufe
	- 3 Bibliotheksfunktionen
	- 5 Dateiformate (Spezielle Datenstrukturen etc.)
	- 7 verschiedenes (z. B. Terminaltreiber, IP)
- Angabe normalerweise mit *Section*: [printf\(3\)](https://manpages.debian.org/stable/manpages-dev/printf.3.en.html)
- **Aufruf unter Linux:** 
	- \$ # man [section] begriff
	- \$ man 3 printf
- Suche nach *Sections*: man -f begriff
- Suche nach Manual-Pages zu einem Stichwort: user@host:~\$ man -k stichwort
- Achtung: Manual-Pages unter Mac OS oft abweichend von Linux ⇒ CIP ist Referenzsystem!

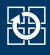

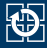

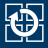

- <span id="page-15-0"></span>[0.2 Organisatorisches](#page-5-0)
- [0.3 Linux-Kenntnisse](#page-10-0)

## [0.4 Versionsverwaltung mit SVN](#page-15-0)

[0.5 Versionsverwaltung mit SVN](#page-28-0)

[0.6 SP-Abgabesystem](#page-28-0)

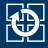

#### Gemeinsames Bearbeiten einer Datei kann zu Problemen führen:

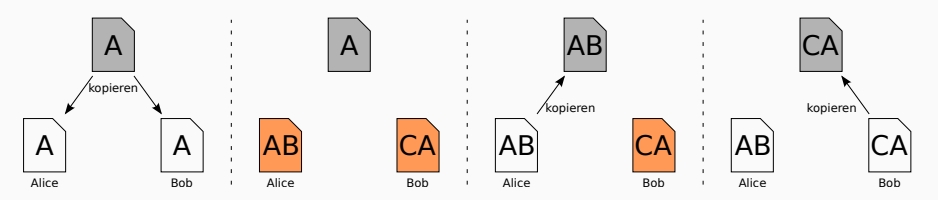

- Modifikationen werden nicht erkannt
- Änderungen von Alice gehen unbemerkt verloren

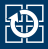

#### Versionsnummer zur Erkennung von Modifikationen

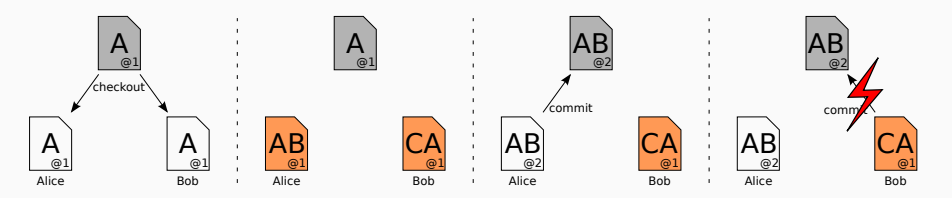

#### Entstandener Konflikt muss lokal gelöst werden

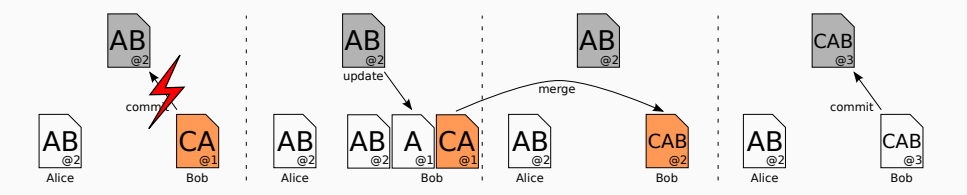

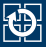

- SVN bietet Versionsverwaltung für Dateien und Verzeichnisse
- Speichert Zusatzinformationen zu jeder Änderung
	- Name des Ändernden
	- Zeitpunkt
	- Kommentar
- Ausführliche SVN-Dokumentation im Subversion-Buch <http://svnbook.red-bean.com>
- Kommando svn
- SP-Abgabesystem verwendet Subversion

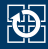

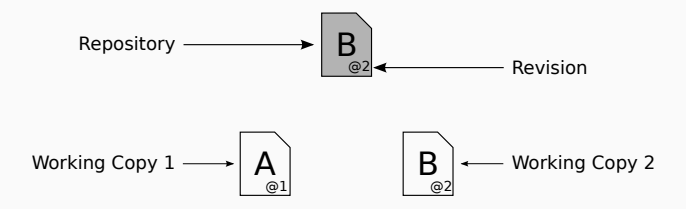

- Repository: zentrales Archiv aller Versionen
	- Die Zugriff erfolgt beispielsweise per Internet
- Revision (Versionsnummer)
	- $\blacksquare$  Fortlaufend ab Revision  $\Omega$
- Working Copy (Arbeitskopie)
	- lokale Kopie einer bestimmten Version des Repositories
	- kann versionierte und unversionierte Dateien und Verzeichnisse enthalten
	- es kann mehrere Arbeitskopien zu einem Repository geben (z. B. CIP und daheim)

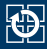

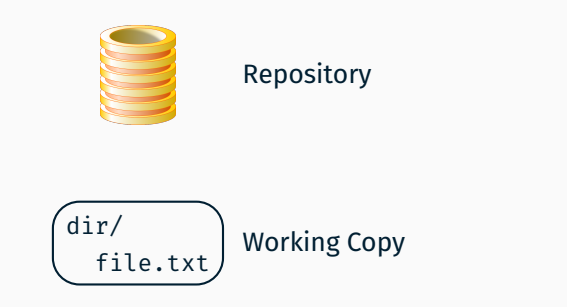

- svn checkout/co: Anlegen einer neuen Arbeitskopie
- svn update/up: Neuste Revision aus dem Repository holen
	- Bezieht sich auf aktuelles Verzeichnis und alle enthaltenen Verzeichnisse
- svn commit/ci: Einbringen einer neuen Version in das Repository

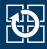

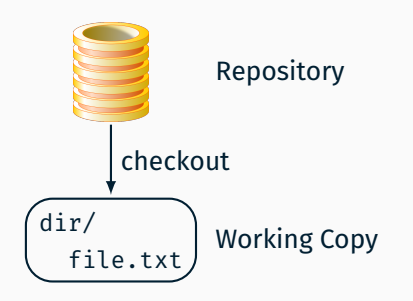

- svn checkout/co: Anlegen einer neuen Arbeitskopie
- svn update/up: Neuste Revision aus dem Repository holen
	- Bezieht sich auf aktuelles Verzeichnis und alle enthaltenen Verzeichnisse
- svn commit/ci: Einbringen einer neuen Version in das Repository

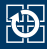

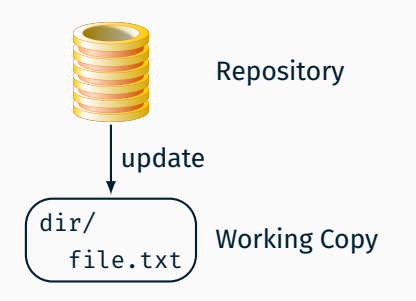

- svn checkout/co: Anlegen einer neuen Arbeitskopie
- svn update/up: Neuste Revision aus dem Repository holen
	- Bezieht sich auf aktuelles Verzeichnis und alle enthaltenen Verzeichnisse
- svn commit/ci: Einbringen einer neuen Version in das Repository

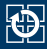

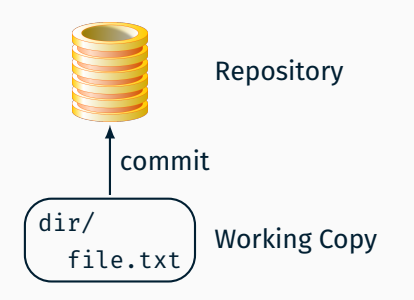

- svn checkout/co: Anlegen einer neuen Arbeitskopie
- svn update/up: Neuste Revision aus dem Repository holen
	- Bezieht sich auf aktuelles Verzeichnis und alle enthaltenen Verzeichnisse
- svn commit/ci: Einbringen einer neuen Version in das Repository

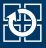

- Beim Aufruf von svn commit öffnet sich ein Editor zum Eingeben des commit-Kommentars
	- Im CIP wird standardmäßig der Editor nano verwendet
	- Anderer Editor kann über die Umgebungsvariable EDITOR eingestellt werden
		- user@host:~\$ export EDITOR=nano
			- Umgebungsvariable ist nur in dieser Shell-Sitzung gültig
			- Durch Eintragen des Kommandos in die Konfigurationsdatei der eigenen Shell (z. B. .bashrc) wird der Standardeditor für jede neue Shell geändert
- Übergabe des Kommentars als Argument von svn commit user@host:~\$ svn commit -m "Mein Kommentar"

# Basisoperationen 2

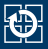

- svn add: Dateien unter Versionskontrolle stellen
	- Bei einer leeren Arbeitskopie müssen entsprechende Dateien oder Verzeichnisse erst eingefügt werden
- svn del/remove/rm: Dateien lokal löschen und nicht länger unter Versionskontrolle halten
- svn status/st: Änderungen der Arbeitskopie anzeigen
	- \$ svn status
	- A aufgabe1/lilo.txt
	- M aufgabe1/lilo.c
	- ? aufgabe1/lilo
	- ! aufgabe1/lilo.o
		- A Datei wurde unter Versionskontrolle gestellt
		- M Dateiinhalt wurde verändert
		- ? Datei steht nicht unter Versionskontrolle
		- ! Datei steht unter Versionskontrolle, ist aber nicht mehr in der Arbeitskopie vorhanden

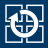

■ svn help <command>: Integrierte Hilfe zu den Kommandos

#### Beispiel:

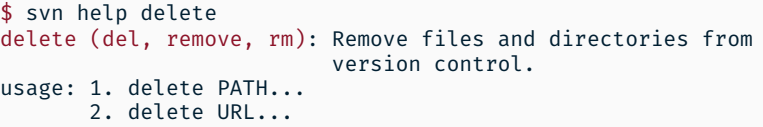

1. Each item specified by a PATH is scheduled for deletion upon the next commit. Files, and directories that have not been committed, are immediately removed from the working copy unless the --keep-local option is given. PATHs that are, or contain, unversioned or modified items will not be removed unless the --force or --keep-local option is given.  $[\ldots]$ 

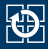

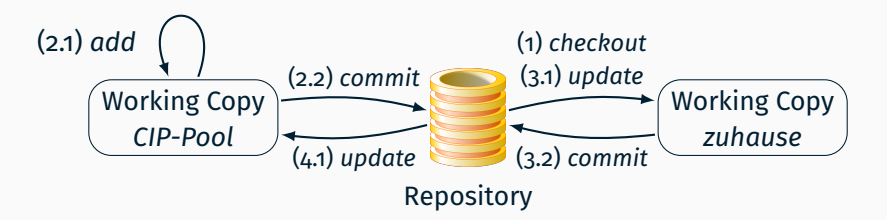

- 1 Zusätzliche Arbeitskopie(n) erstellen (checkout, einmalig)
- 2 Start der Arbeit an einer Aufgabe im CIP-Pool
	- angelegte Dateien und Verzeichnisse unter Versionskontrolle stellen (*add*)
	- Zwischenstand ins Repository einchecken (*commit*)
- 3 Arbeit zuhause fortsetzen
	- Arbeitskopie zunächst auf den aktuellen Stand bringen (*update*)
	- Zwischenstand ins Repository einchecken (*commit*)
- 4 Arbeit im CIP-Pool fortsetzen
	- Arbeitskopie zunächst auf den aktuellen Stand bringen (update)

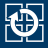

- <span id="page-28-0"></span>[0.2 Organisatorisches](#page-5-0)
- [0.3 Linux-Kenntnisse](#page-10-0)
- [0.4 Versionsverwaltung mit SVN](#page-15-0)
- [0.5 Versionsverwaltung mit SVN](#page-28-0)
- [0.6 SP-Abgabesystem](#page-28-0)

## SP-Abgabesystem

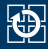

#### Für jeden Teilnehmer wird folgendes bereitgestellt:

- ein Repository https://i4sp.cs.fau.de/ss20/sp1/<login>
- ein Projektverzeichnis /proj/i4sp1/<login> mit Arbeitskopie
	- Hinweis: Falls der Ordner /proj/i4sp1/ nicht unter /proj/ erscheint: trotzdem manuell hineinwechseln (cd /proj/i4sp1/<login>), das Verzeichnis wird dann automatisch eingebunden!
- Die Erzeugung erfolgt in der Nacht nach der *WAFFEL-Anmeldung*

#### SVN-Passwort

Zum Zugriff auf das Repository muss ein Subversion-Passwort gesetzt werden:

user@host:~\$ /proj/i4sp1/bin/change-password

 $\rightarrow$  Das Passwort wird innerhalb der nächsten 10 Minuten aktiv

## Aufbau des SP-Repositories

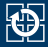

**U1-3 Versionsverwaltung**

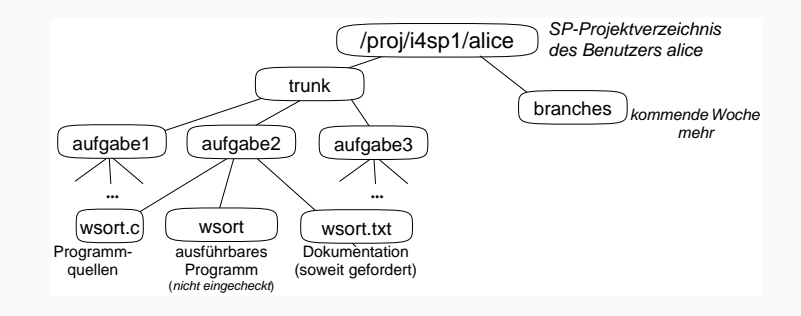

- Zur Abgabe folgendes Skript aufrufen *trunk* enthält ein Unterverzeichnis aufgabeX für jede Aufgabe
- unterhalb von branches nichts editieren oder von Hand ändern

# Abgabe einer Aufgabe

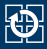

#### ■ Zur Abgabe folgendes Skript aufrufen

- user@host:~\$ /proj/i4sp1/bin/submit aufgabe1
	- dieses gibt die aktuellste Version der Lösung zu Aufgabe 1 ab
- mehrmalige Abgabe ist möglich
	- durch erneuten Aufruf des *submit*-Skripts
	- gewertet wird die letzte rechtzeitige Abgabe
- Eigener Abgabetermin kann per Skript erfragt werden

\$ /proj/i4sp1/bin/get-deadline aufgabe1 Dein Abgabezeitpunkt fuer die Aufgabe 1: lilo ist 01.01.1970 um 17:30:00 Uhr

## Bereitgestellte Dateien

- Für einige Aufgaben stellen wir verschiedene Dateien zur Verfügung
	- Programmgerüste
	- Beispieleingaben
	- Verzeichnisbäume zum Ausprobieren des Programms
- Die Dateien befinden sich in /proj/i4sp1/pub/aufgabe<number>
- $\blacksquare$  Manchmal ist es notwendig nur einige der öffentlichen Dateien ins eigene Projektverzeichnis zu kopieren. Hierzu kann das Skript copy-public-files-for verwendet werden:

user@host:~\$

/proj/i4sp1/bin/copy-public-files-for aufgabe1

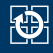

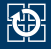

```
alice@faui06a[~] cd /proj/i4sp1/alice/trunk
alice@faui06a[trunk] mkdir aufgabe1
alice@faui06a[trunk] cd aufgabe1
alice@faui06a[aufgabe1] nano lilo.c
...
alice@faui06a[aufgabe1] cd ..
alice@faui06a[trunk] svn add aufgabe1
A aufgabe1
A aufgabe1/lilo.c
alice@faui06a[trunk] svn commit
...
Committed revision 2.
alice@faui06a[trunk] vim aufgabe1/lilo.c
...
alice@faui06a[trunk] svn commit -m 'Bugfix in printf'
...
Committed revision 3.
alice@faui06a[trunk] /proj/i4sp1/bin/submit aufgabe1
...
# Aufgabe 1 ist jetzt abgegeben
```